## **УКРАЇНСЬКА** UKRAINIAN

## ПЕРЕД ПОЧАТКОМ РОБОТИ

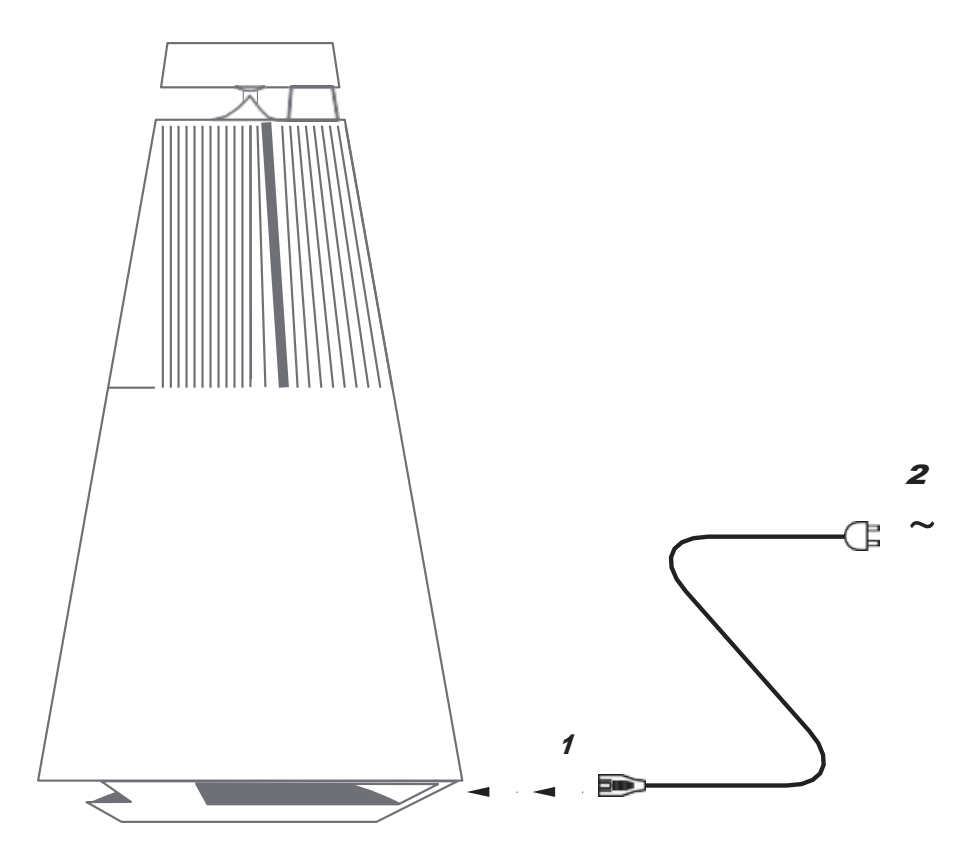

Розпакуйте Beosound 2, підключіть його до електромережі за допомогою шнура живлення і встановіть в потрібне місце розташування. Зачекайте близько двох хвилин, поки пристрій виконає включення і завантаження всіх необхідних сервісів.

### СКАЧАЙТЕ ДОДАТОК BANG & OLUFSEN

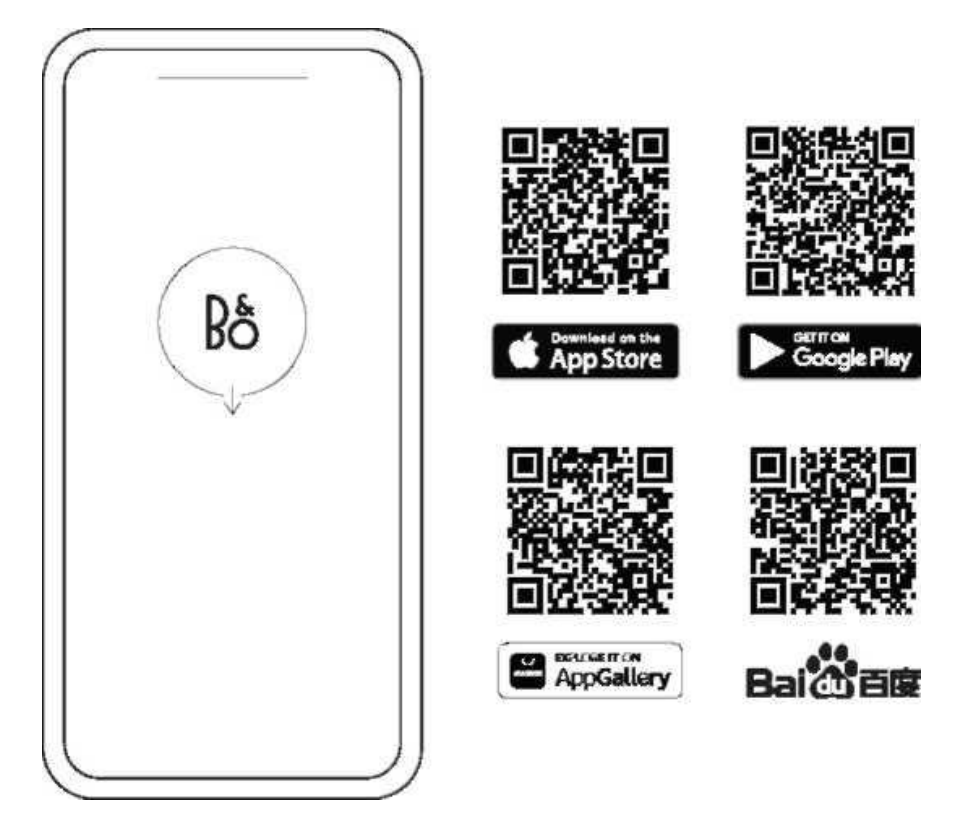

Щоб налаштувати пристрій і використовувати усі можливості Bang & Olufsen, завантажте додаток Bang & Olufsen. У цій програмі ви зможете персоналізувати роботу та отримати доступ до нових функцій і підтримки пристрою.

При запуску додаток Bang & Olufsen попросить вас створити аккаунт. Після входу в систему натисніть +, щоб налаштувати нову колонку.

#### **Оновлення ПЗ**

За замовчуванням Beosound 2 налаштовано на автоматичне оновлення програмного забезпечення. Оновлення виконуються вночі, якщо колонка підключена до живлення та Інтернету. Ми рекомендуємо використовувати це налаштування, щоб на колонці завжди були встановлені останні функції і покращення.

Налаштування можна змінити в додатку Bang & Olufsen.

При оновленні програмного забезпечення індикатор № блимає зеленим. Оновлення займе до 10 хвилин.

#### **ACTIVE ROOM COMPENSATION**

Beosound 2 оснащений функцією активної компенсації розміщення у кімнаті. Ця функція оптимізує якість звуку залежно від розташування колонки у приміщенні. Її слід запускати при кожному переміщенні колонки. Доступ до функції здійснюється з додатка Bang & Olufsen.

#### ПОВСЯКДЕННЕ ВИКОРИСТАННЯ

Почніть відтворення. Відкрийте додаток Bang & Olufsen для початку трансляції або натисніть ⊳ч, щоб почати відтворення інтегрованого джерела, яке відтворювалося останнім.

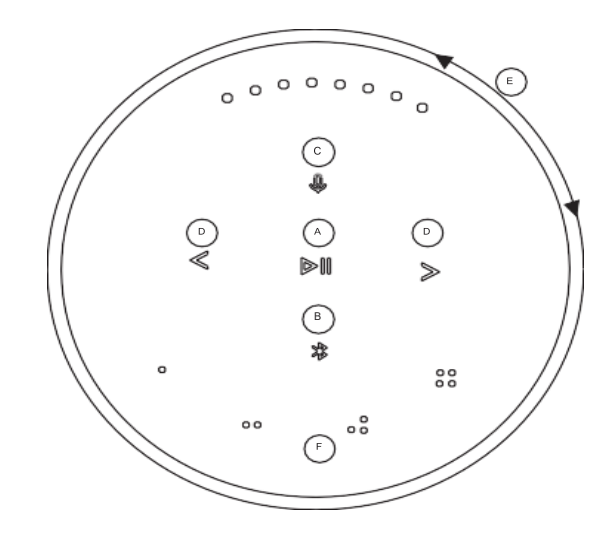

Датчики наближення в Beosound 2 визначать, коли ваша рука наблизиться до колонки, і кнопки загоряться.

**Відтворення/пауза музики -** натисніть **(A)**.

**Приєднатися -** натисніть і утримуйте **(A)** протягом двох секунд, щоб приєднатися до іншого прослуховування в Beolink Multiroom.

**Сполучення Bluetooth -** натисніть і утримуйте кнопку **(B)** протягом двох секунд. Коли вона почне блимати синім, увімкніть Bluetooth на смартфоні та виберіть у меню «Beosound 2 3rd Generation».

**Вимкнення/увімкнення мікрофона -** натисніть і утримуйте **(С)** дві секунди.

**Попередній або наступний** трек або радіостанція - натисніть < > **(D)**.

**Регулятор гучності —** поверніть верхнє кільце **(E)** за годинниковою стрілкою для збільшення гучності і проти годинникової стрілки для зменшення гучності. Світлові індикатори на передній панелі покажуть рівень гучності.

**Обране -** є чотири кнопки обраного, , , , **(F)** для доступу до бажаних джерел відтворення одним торканням.

#### ОБРАНЕ

Beosound 2 має чотири кнопки обраного, що забезпечують доступ в один дотик, наприклад, до вашої улюбленої радіостанції Bang & Olufsen або переліку відтворення Spotify.

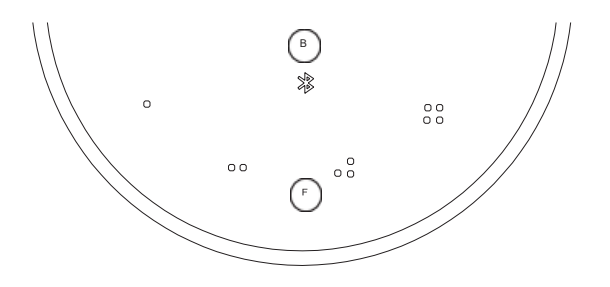

При налаштуванні колонки через додаток Bang & Olufsen кнопки обраного автоматично додадуть чотири популярні радіостанції у вашому регіоні. Ви можете змінити обране за допомогою додатка. Почніть відтворення одним торканням.

### MULTIROOM

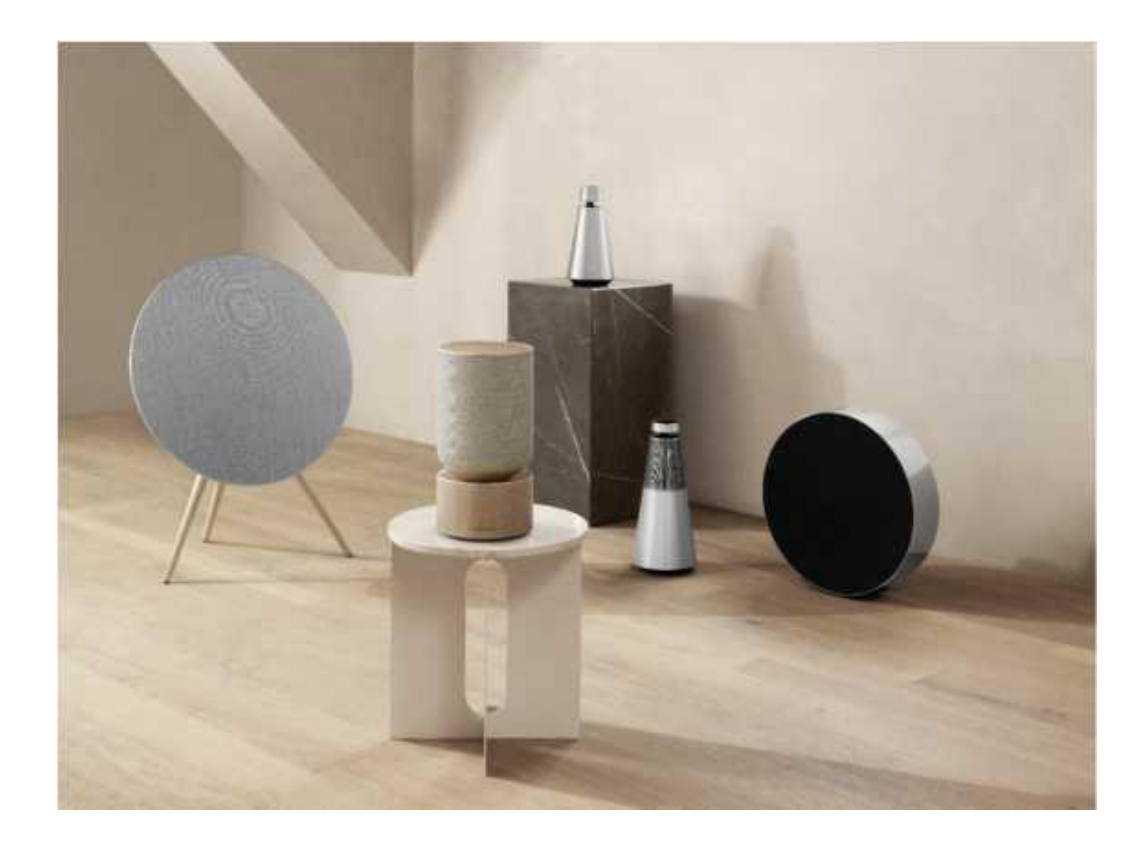

Використовуйте додаток Bang & Olufsen, щоб додати сумісні колонки для створення групи Beolink Multiroom та відтворювати музику одночасно у різних кімнатах. Крім того, можна передавати сигнал на інші колонки за допомогою AirPlay 2 або Chromecast.

Приєднайтесь або почніть відтворення в налаштуваннях Beolink Multiroom, натиснувши і утримуючи протягом двох секунд, поки не почуєте звуковий сигнал.

#### НАЛАШТУВАННЯ СТЕРЕОКОЛОНОК

Beosound 2 можна налаштувати як стереоколонку, відтворюючу лівий або правий канал. Вам потрібні два Beosound 2 одного покоління.

Після того як ви виконали перше налаштування кожної колонки Beosound 2, виберіть стереосполучення в додатку Bang & Olufsen в розділі звукових налаштувань. Виконайте процедуру і дочекайтесь звукового сигналу.

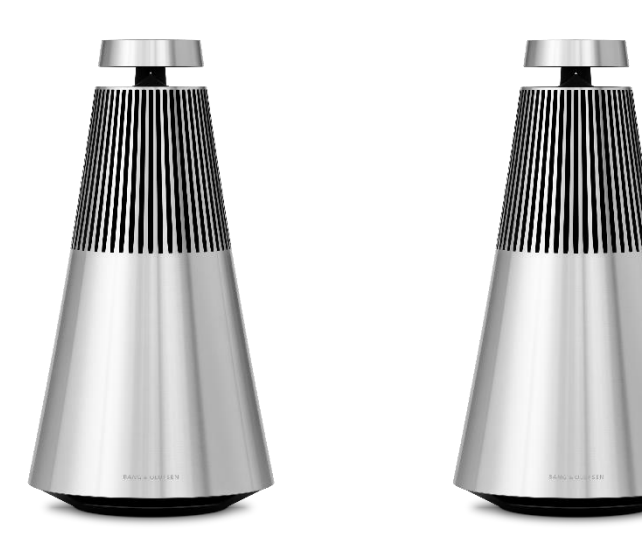

Лівий канал Правий канал

Після виконання стереосполучення два пристрої об'єднуються.

# СВІТЛОВІ ІНДИКАТОРИ

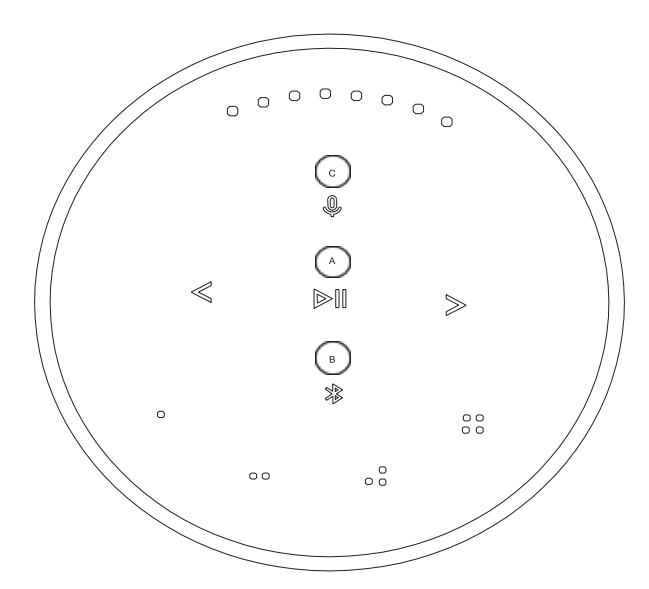

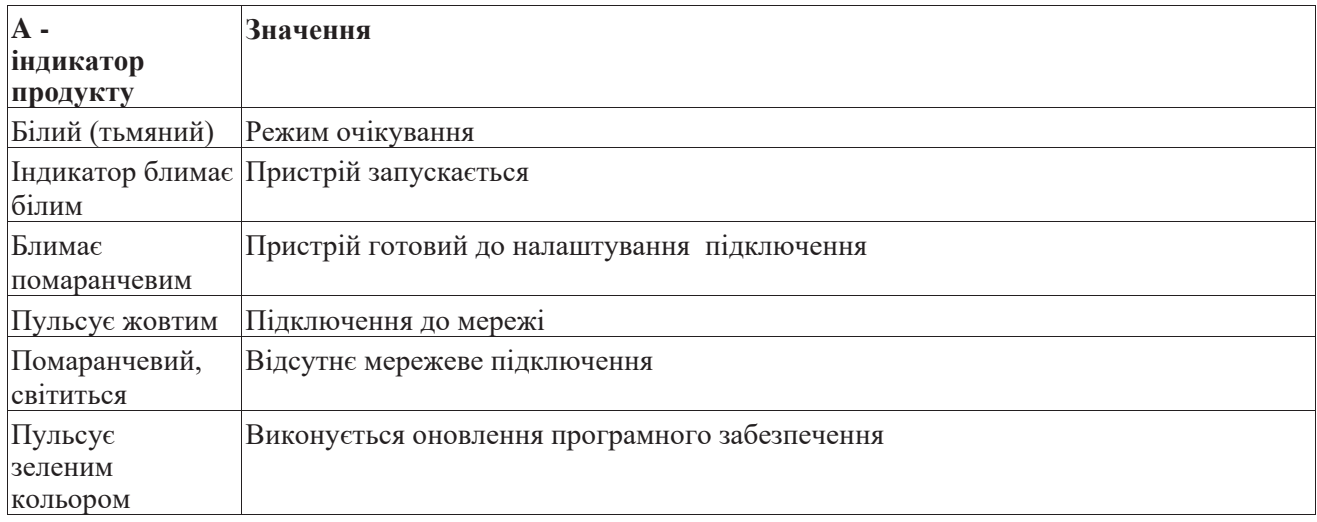

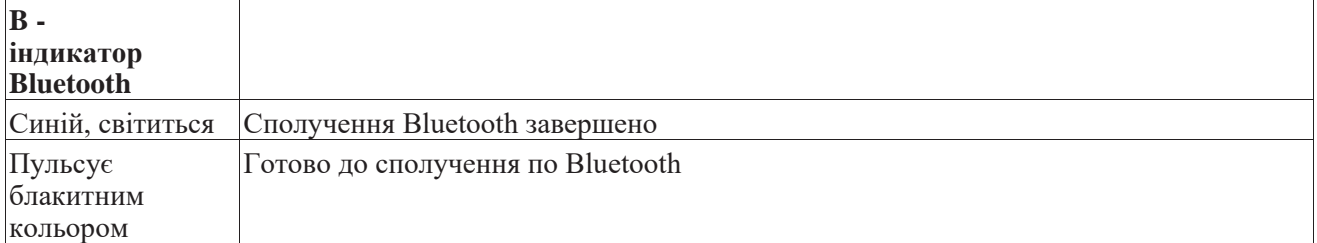

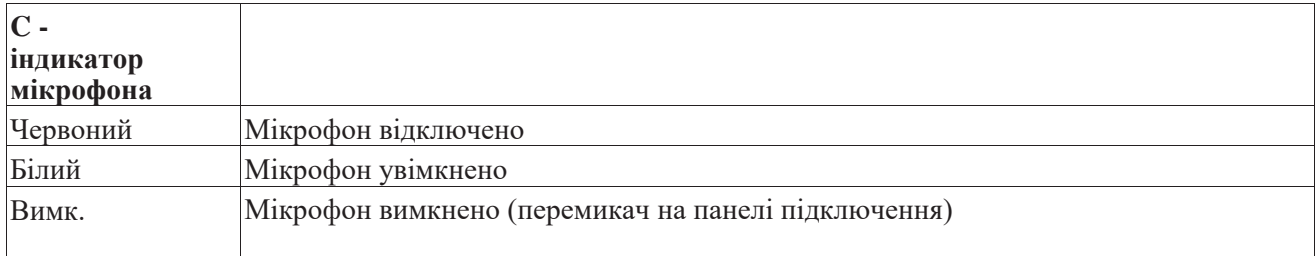

#### КНОПКИ І ПІДКЛЮЧЕННЯ

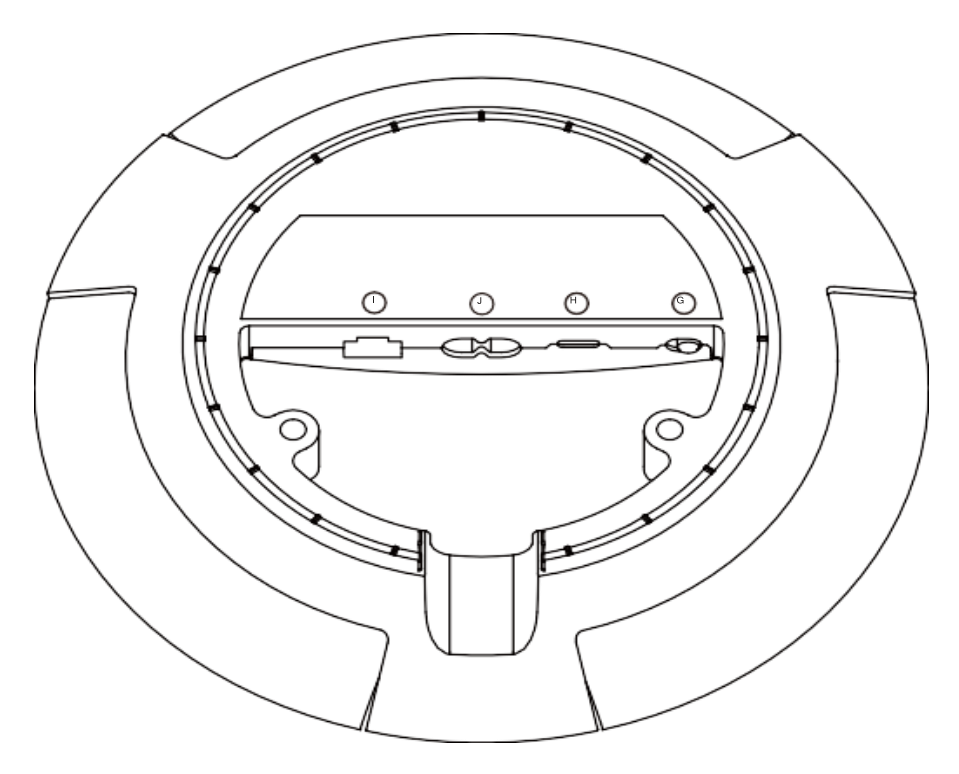

G: Повзунок для увімкнення/вимкнення мікрофон.

H: USB-C для обслуговування або підключення зовнішніх джерел звуку з використанням адаптера мініроз'єму, що додається.

J: Підключення живлення для мережевого кабелю.

I: Ethernet-роз'єм для провідного мережевого підключення

#### ВІДНОВЛЕННЯ ЗАВОДСЬКИХ НАЛАШТУВАНЬ І НАЛАШТУВАННЯ WI-FI

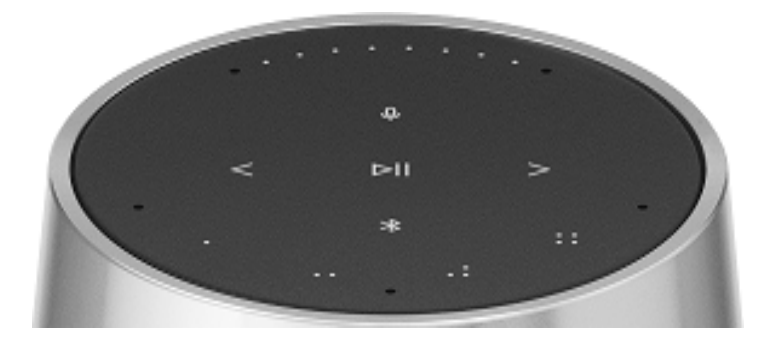

Ви можете відновити заводські налаштування, натиснувши та утримуючи одночасно <>. Дочекайтеся звукового сигналу і продовжуйте утримувати ще протягом восьми секунд, доки не почуєте другий звуковий сигнал. Beosound 2 буде скинутий до заводських налаштувань, і ви зможете почати налаштування заново.

Колонка переходить у режим налаштування Wi-Fi при натисканні і утриманні кнопки < > протягом трьох секунд. Завершити налаштування можна в додатку Bang & Olufsen. Після завершення налаштування індикатор пристрою буде безперервно горіти білим.